## **Menos es más - el códec de audio Opus WebM**

<span id="page-0-1"></span>La compresión de audio digital siempre ha sido un compromiso entre la calidad del sonido y el tamaño del archivo. Hace veinticincoaños, el códec<sup>[1](#page-0-0)</sup> mp3 tomó el mundo del audio por asalto, encontrando una manera de reducir un archivo .wav a aproximadamente 1/5 - 1/10 de su tamaño original, manteniendo una calidad de audio similar.

Pero cuando el audio está muy comprimido con el códec mp3, pierde calidad. El oyente comienza a escuchar artefactos de audio y puede tener problemas para comprender el audio que se reproduce. Se han realizado varios intentos para crear un nuevo códec que supere al mp3, manteniendo un audio de alta calidad y reduciendo el tamaño del archivo, pero ninguno ha arrojado un cambio significativo.

En la última década ha surgido un nuevo códec, Opus WebM, que supera significativamente al mp3 tanto en tamaño como en calidad cuando se trata de compresión de audio. Fue

desarrollado por On2, Xiph y Matroska, patrocinado por Google y lanzado bajo una licencia BSD, que es una licencia de software que impone restricciones mínimas sobre su uso y distribución. Está incorporado en la biblioteca de códecs FFmpeg de código abierto que es ampliamente utilizada por desarrolladores de todo el mundo. Más información sobre el códec Opus WebM está [disponible aquí.](https://es.wikipedia.org/wiki/Opus_(c%C3%B3dec))

Desafortunadamente, la extensión .webm no ha sido ampliamente promocionada en el mundo del consumidor, ni ha estado disponible en editores de audio gratuitos como Audacity. La única forma de convertir audio a .webm es usando convertidores en línea o instalando FFmpeg y usando la línea de comando para hacer la conversión, lo que lo mantiene fuera del alcance de personas comunes.

Pero la buena noticia es que los archivos de audio se pueden convertir fácilmente en Scripture App Builder y Reading App Builder, sin la necesidad de aprender a usar la línea de comandos. El proceso se está actualizando para que sea más fácil, pero actualmente cualquiera que use cualquiera de estos programas puede reducir el tamaño de las aplicaciones que incluyen audio. La cantidad de espacio ahorrado en los dispositivos móviles es muy significativa. Para aquellos que son un poco más aventureros y tienen FFmpeg instalado, el programa "FFmpeg Batch AV Converter" se puede utilizar para convertir audio de archivos como .wav y .mp3 a archivos .webm.

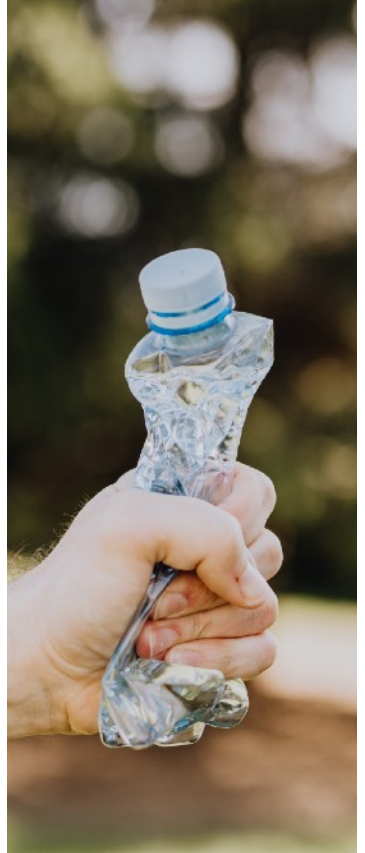

<span id="page-0-0"></span> $1$  codec = compresor/descompresor

Me enteré por primera vez de .webm cuando leí las notas de la versión de Reading App Builder 8.5, que se publicó en febrero de 2021. Lo anterior, despertó en mí la curiosidad, así que comencé a investigar.

## **La Preuba**

Para empezar, grabé una serie de fábulas de Esopo con música de fondo. Esto resultó en un archivo de sonido de cinco minutos y 30 segundos que simula la duración de una historia bíblica grabada. Lo guardé como un archivo .wav estéreo de 55.5 MB.

Abrí el archivo .wav con narración y música en FFmpeg Batch AV Converter y lo convertí a archivos .webm a diferentes velocidades de bits. Dado que Scripture App Builder y Reading App Builder no pueden reproducir archivos codificados con tasas de bits variables, utilicé una tasa de bits constante (CBR). A modo de comparación, también exporté el mismo archivo como un archivo .mp3 con varias tasas de compresión.

Mi objetivo era crear diferentes archivos de muestra para observar qué sucedía con el audio cuanto más se comprimía. Es importante tener en cuenta que las tasas de bits de .webm y .mp3 (kbps) no son una comparación de "manzanas con manzanas". El formato .webm ofrece muchas opciones (tasa de bits, compresión, duración del cuadro, modo VBR, aplicación y corte) para ajustar la compresión. Me quedé con las opciones predeterminadas y solo experimenté con las velocidades de bits. Consulte el cuadro de abajo para ver una comparación de los tamaños de archivo exportados.

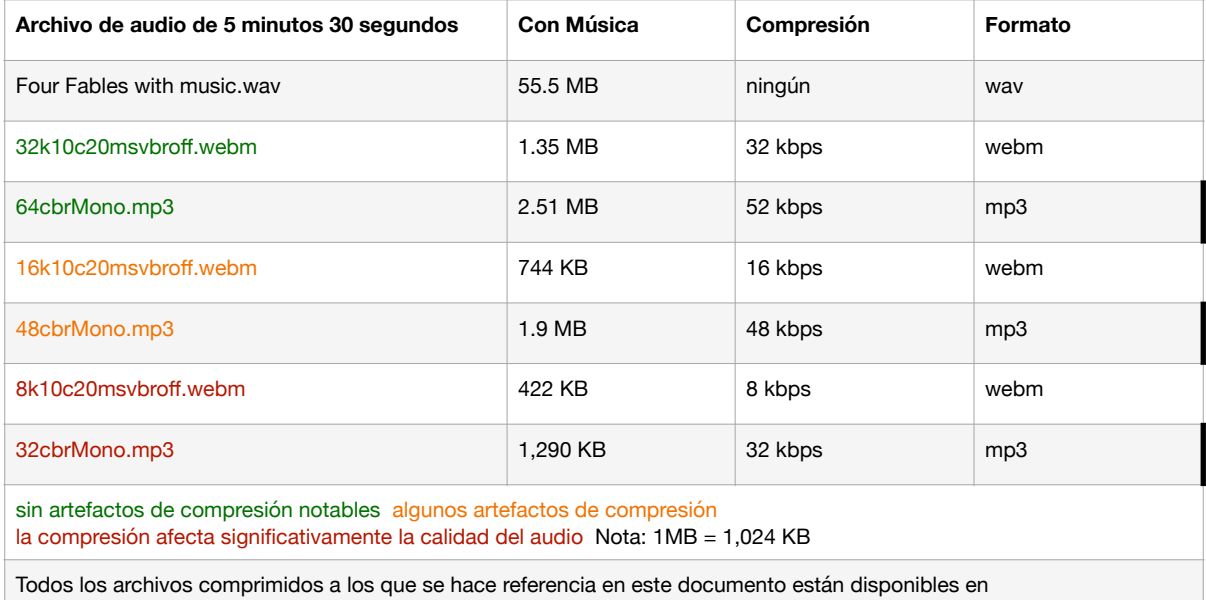

un solo archivo .zip que se puede [descargar aquí.](https://bit.ly/opus-files)

Es notable que el mismo archivo de audio exportado como un archivo .webm usando la configuración de 32 kbps se redujo a aproximadamente 1/43 del tamaño del archivo .wav original. Cuando escuché el archivo .webm original y de 32 kbps con mis auriculares Sony WH-1000XM2, no hubo una diferencia perceptible.

Luego comprimí el mismo archivo .wav como un archivo .mp3 a 64 kbps para obtener una comparación entre .webm y .mp3. El archivo .mp3 tenía 2.51 MB, casi el doble del tamaño del archivo .webm. No hace falta decir que esto me impresionó.

Una prueba de escucha con auriculares (que sé que es subjetiva) me convenció del valor de usar el códec Opus WebM para aplicaciones que incluyen audio. Como se indicó anteriormente, cuando comparé el archivo .wav original con el archivo .webm de 32 kbps y el archivo .mp3 de 64 kbps, no pude notar la diferencia de manera audible. A 16 kbps, el archivo .webm comprimido pierde algunos de los sonidos sibilantes (sonidos de "s"), pero la compresión no se ve afectada por la compresión. Sin embargo, la tasa de compresión de 8 kbps degrada significativamente la calidad del sonido. Suena similar al archivo .mp3 de 32 kbps. También noté que incluso los archivos .webm altamente comprimidos no tienen el sonido de "silbido" por el que son conocidos los archivos .mp3 altamente comprimidos.

Cuando moví los archivos altamente comprimidos a mi teléfono Android y los reproduje usando el altavoz incorporado, el archivo 32cbrMono.mp3 (1,290 KB) sonaba un poco mejor que el archivo .webm de 8 kbps (422 KB). Ambos sonaban como si los estuvieran reproduciendo en una radio AM.

Aquí es donde se deben realizar las pruebas con la audiencia prevista. Si, durante la prueba, el grupo de prueba responde negativamente a un cierto nivel de compresión, se puede determinar el nivel máximo de compresión que debe usarse en proyectos destinados a ese grupo que incluyen audio.

## **¿Y qué de .opus?**

Cabe señalar que Xiph también ha desarrollado .opus, que es muy similar a .webm. A partir de la v.2.4.2, Audacity habilitó la exportación de archivos .opus, lo que hizo que .opus estuviera disponible para el público en general. Los archivos de audio codificados como .opus tienen una tasa de compresión ligeramente mejor (2-3%) que los archivos .webm, por lo que la diferencia en el ahorro de espacio no es significativa. Sin embargo, los archivos .opus solo funcionan en teléfonos con la versión 10 de Android (Android Q), lanzada en septiembre de 2019 y versiones posteriores. Los teléfonos que ejecutan versiones anteriores de Android no pueden reproducir archivos de audio .opus.

## **Conclusión**

Dado que muchos interactuarán con las aplicaciones y el audio en los teléfonos Android más antiguos, las mejores prácticas dictan que .webm debe usarse para la compatibilidad en tantos dispositivos como sea posible.

Si se compara la calidad del sonido con el tamaño del archivo, .webm es el líder indiscutible. Consulte el gráfico a continuación para obtener una referencia visual. Estos archivos tienen una calidad de sonido similar, pero el archivo .webm es casi **dos veces y media más pequeño**.

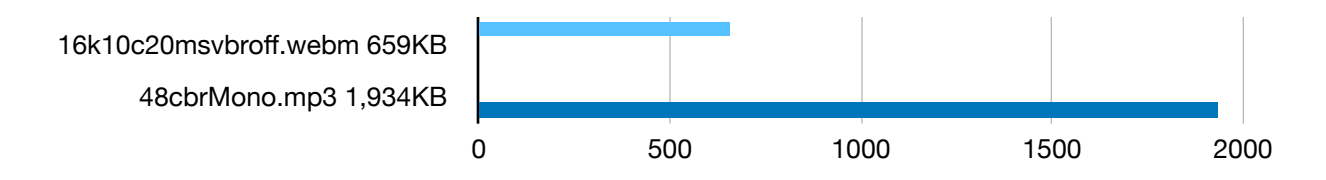

Hay dos ventajas obvias de usar audio WebM en aplicaciones:

✦ La reducción del tamaño total de la aplicación. Las aplicaciones serán más pequeñas y más fáciles de transferir de un dispositivo a otro. Por ejemplo, una aplicación del Nuevo Testamento de 500 a 800 MB se puede reducir a 100 MB o menos. Por supuesto, las pruebas del usuario final serán muy importantes para determinar qué tasa de compresión se debe usar para mantener una calidad audible.

✦ El códec Opus WebM ya se está distribuyendo en la biblioteca de código abierto FFmpeg, que es utilizada por muchos reproductores de audio de computadora y software de edición. La reproducción de archivos WebM será posible en la mayoría de teléfonos, tabletas o computadoras. Los dispositivos Android que ejecutan la versión 5.0 (Lollipop - 2014) o versiones posteriores tienen la capacidad incorporada para reproducir archivos de audio .webm.

En el momento de escribir este artículo (abril de 2021), no es posible exportar archivos de audio WebM desde Audacity.

v. 1.1 Martín Lange - Asesor de Medios Vernáculos - SIL